# **APLIKASI MONITORING HARGA PANGAN DASAR DI PASAR MILIK DEPARTEMEN PERINDUSTRIAN DAN PERDAGANGAN BERBASIS ANDROID DI KABUPATEN CIREBON**

Sokid<sup>1</sup>, Dian Novianti<sup>2</sup>, Yesin Aminullah<sup>3</sup>

1,2,3*Program Studi Teknik Informatika , Universitas Muhammadiyah Cirebon Jalan Fatahillah No. 40 Watubelah Sumber, Kabupaten Cirebon* <sup>1</sup>sokid @umc.ac.id, <sup>2</sup> diannoviantie@yahoo.co.id, <sup>3</sup>aaysn22@gmail.com

## *Intisari*

*Dengan arus komunikasi yang terus berkembang di berbagai aspek kehidupan termasuk di bidang perdagangan telah mengakibatkan kebutuhan akan informasi yang terkini. Salah satu aspek yang sangat penting yaitu dinamika perubahan harga dalam aktivitas jual beli di pasar termasuk Kabupaten Cirebon. Kabupaten Cirebon termasuk kabupaten yang berpotensi untuk diperdagangkan ditunjukkan dengan banyaknya pasar yang berada di sekitar Kabupaten Cirebon. Masyarakat di Kabupaten Cirebon masih menggunakan cara yang kurang efektif untuk mengetahui harga sembako di setiap pasar, yaitu dengan cara menanyakan langsung kepada pedagang, Sedangkan para pedagang sendiri masih menggunakan cara lama untuk mengetahui harga sembako tersebut, yaitu. dengan cara melihat pamflet yang didistribusikan Dinas Perindustrian dan Perdagangan. Kepala Disperindag juga menyatakan kurangnya informasi harga yang diberikan kepada masyarakat maupun pedagang di Kabupaten Cirebon dan sulitnya memantau harga jika dilakukan secara manual antara satu pasar dengan pasar lainnya. Disisi lain perkembangan teknologi mobile di era sekarang ini telah mempengaruhi pola kehidupan masyarakat, salah satunya adalah Smartphone.*

*Smartphone merupakan benda hemat yang dapat dengan mudah dibawa kemana-mana. Smartphone berfungsi sebagai alat komunikasi seseorang dengan orang lain. Selain sebagai alat komunikasi juga bisa menjadi smartphone sebagai penghilang rasa jenuh ketika kita merasa jenuh dengan bermain game, berselancar di dunia maya atau bahkan mendengarkan musik, smartphone juga sebagai sarana kebutuhan sehari-hari dalam dunia komunikasi untuk kantor. Dengan kemajuan teknologi yang semakin pesat, telah banyak bermunculan berbagai jenis smartphone. Smartphone dibekali berbagai macam fitur canggih untuk memenuhi kebutuhan manusia. Menurut Wikipedia, Android merupakan sistem operasi berbasis Linux untuk telepon seluler seperti Smartphone dan komputer tablet. Android menyediakan platform terbuka bagi pengembang untuk membuat aplikasi sendiri untuk digunakan oleh berbagai perangkat seluler yang diluncurkan oleh Google Inc. Namun kehadirannya tidak dianggap sebelah mata, karena pengguna perangkat lunak Android saat ini telah mengalami peningkatan yang luar biasa. Hal ini terlihat dari dukungan vendor smartphone yang mengadopsi software baru ini dalam berbagai bentuk produknya. Dengan berkembangnya software pada Smartphone juga berpengaruh pada perkembangan aplikasi guna mengimbangi perkembangan teknologi yang ada pada saat ini. Adanya kebutuhan dalam informasi harga pasar, sistem berbasis Android dapat dikembangkan sebagai implementasi dari perkembangan teknologi mobile.*

*Kata kunci: Price, Smartphone, Android.*

#### **PENDAHULUAN**

#### **1.1 Latar Belakang**

Dengan berkembangnya arus komunikasi diberbagai aspek kehidupan termasuk diantaranya dalam bidang perdagangan telah mengakibatkan adanya kebutuhan informasi yang terbaru. Salah satu aspek yang sangat vital yaitu adanya dinamika perubahan harga dalam kegiatan jual beli termasuk

Sedangkan pedagang sendiri masih menggunakan cara lama untuk mengetahui harga sembako tersebut, yaitu dengan cara melihat selebaran yang dibagikan Dinas Perindustrian dan Perdagangan (DISPERINDAG), Kepala Disperindag juga menyatakan bahwa kurang informasi harga sembako

di pasar kabupaten Cirebon. Kabupaten Cirebon termasuk kabupaten yang memiliki potensi perdagangan yang ditunjukan dengan adanya banyak pasar disekitar kabupaten Cirebon. Masyarakat di kabupaten Cirebon masih menggunakan cara yang kurang efektif untuk mengetahui harga sembako disetiap pasar, yaitu dengan menanyakan langsung pada pedagang.

bagi masyarakat maupun para pedagang dan adanya kesulitan dalam monitoring harga jika dilakukan secara manual antara satu pasar dan pasar yang lainya. Disisi lain perkembangan teknologi mobile di era sekarang ini telah mempengaruhi pola kehidupan masyarakat salah satunya adalah *smartphone*.

*Smartphone* merupakan benda yang ekonomis yang dapat dengan mudah dibawa kemana saja. *Smartphone* berfungsi sebagai alat komunikasi seseorang dengan orang lain. Selain sebagai alat komunikasi *Smartphone* juga dapat sebagai penghilang kejenuhan disaat kita merasa jenuh dengan memainkan *game*, berselancar di dunia maya atau bahkan mendengarkan music, *smartphone* juga sebagai alat kebutuhan sehari-hari dalam dunia komunikasi bagi yang bekerja kantoran. Dengan semakin pesatnya kemajuan teknologi, telah banyak muncul berbagai jenis *smartphone*. *Smartphone* dibekali berbagai fitur-fitur canggih untuk memenuhi kebutuhan manusia.

Menurut Wikipedia *Android adalah* sistem operasi yang berbasis Linux untuk telepon seluler seperti telepon pintar dan komputer tablet. Android menyediakan platform terbuka bagi para pengembang untuk menciptakan aplikasi mereka sendiri untuk digunakan oleh bermacam peranti bergerak yang diluncurkan oleh Google Inc. Namun, kehadirannya tidak dianggap sebelah mata, karena pengguna perangkat lunak Android saat ini telah mengalami peningkatan yang sangat luar biasa. Hal ini diakibatkan dengan dukungan vendor *smartphone* yang mengadopsi perangkat lunak baru ini dalam berbagai bentuk produk mereka. Sehingga secara tidak langsung pengguna akan menggunakan perangkat lunak android ketika membeli *smartphone* tersebut. Semakin berkembangnya perangkat lunak pada *smartphone* berpengaruh juga semakin berkembangnya aplikasi-aplikasi guna mengimbangi perkembangan teknologi yang ada pada saat ini. Dengan adanya kebutuhan informasi harga di pasar, dapat dikembangkan sistem berbasis Android sebagai implementasi dari perkembangan teknologi *mobile*

Pada jenis aplikasi ini, lebih memperkenalkan Informasi harga untuk masyarakat pada umumnya agar masyarakat lebih mengetahui keseimbangan harga secara umum, Oleh karena itu saya mahasiswa semester 8 Teknik Informatika Universitas Muhammadiyah Cirebon membuat trobosan baru membuat aplikasi monitoring harga.

Dari latar belakang yang telah penulis jabarkan diatas, maka penulis berencana membuat sebuah aplikasi. Adapun judul penulisan laporan penelitian Skripsi tersebut adalah **"Aplikasi Monitoring Harga Sembako di Pasar Milik Dinas Perindustrian dan Perdagangan di Kabupaten Cirebon Berbasis Android".**

# **1.2 Identifikasi Masalah**

Permasalahan yang berhasil penulis identifikasi, yaitu:

- a. Kurangnya Informasi Perbandingan Harga antara satu pasar dan pasar yang lainya.
- b. Adanya kesulitan dalam memonitoring harga jika dilakukan secara manual antara satu pasar dan pasar yang lainya.

c. Proses pembaharuan harga secara manual atau menggunakan Ms. Excel dan dilaporkan seminggu sekali.

#### **1.3 Rumusan Masalah**

- Dari latar belakang di atas, maka permasalahan yang dapat dirumuskan sebagai berikut:
- a. Bagaimana pembuatan aplikasi monitoring harga dengan menggunakan Android.
- b. Bagaimana aplikasi monitoring harga tersebut dapat terintegrasi antara satu pasar dan pasar yang lainnya.
- c. Bagaimana aplikasi dapat memberikan informasi kepada warga masyarakat khususnya di kabupaten Cirebon.

#### **1.4 Batasan Masalah**

 Dalam pembuatan laporan ini penulis menentukan batasan masalah, yaitu :

- a. Aplikasi ini dapat membandingkan harga sembako dibeberapa pasar (Studi kasus kabupaten Cirebon).
- b. Minimum Platform yang digunakan pada pembuatan aplikasi ini adalah Android versi 4.2.
- c. Aplikasi ini menampilkan harga sembako secara grafis.
- d. Aplikasi ini ini menampilkan pembaharuan harga sembako secara Realtime.
- e. Pengolahan data hanya dapat dilakukan oleh user terorientas.
- f. Aplikasi ini ditujukan untuk masyarakat sebagai sarana untuk mengetahui informasi harga sembako dibeberapa pasar (Studi kasus kabupaten Cirebon).
- g. Aplikasi ini dapat mengirim SMS kepada pihak berwenang jika terjadi pelonjakan harga secara signifikan.

# **1.5 Maksud dan Tujuan Penulisan**

#### **1.5.1 Maksud Penulisan**

 Maksud dari penulisan ini adalah sebagai hasil laporan penelitian Skripsi yaitu bagaimana monitoring harga sembako yang lebih terintegrasi antar pasar di kabupaten Cirebon mengimplementasikan pengetahuan yang didapat diperkuliahan dengan kenyataan yang sesungguhnya di lapangan.

#### **1.5.2 Tujuan Penulisan**

Adapun tujuan penulisan ini adalah:

- a. Menampilkan harga sembako di Aplikasi Android dalam bentuk Grafik.
- b. Memudahkan User untuk memperbarui harga dengan menggunakan Android.
- c. Menyajikan data informasi harga bahan pokok terbaru.
- d. Membandingkan perbedaan harga antara satu pasar dengan pasar yang lainnya.

e. Memudahkan pengelolaan history data harga pasar oleh pihak admin.

# **1.6 Metode dan Teknik Penilitian 1.6.1Metode Penillitian**

 Deskripsi analisis adalah suatu metode yang mendeskripsikan data yang diperoleh sesuai dengan data yang akan dikumpulkan serta melihat kondisi data untuk kemudian dikelompokan sesuai tabulasi data sehingga tergambar bagaimana kondisi fakta yang terjadi di tataran empiris.(2012:25)

Dalam pembuatan skripsi ini penulis menggunakan metode penilitian diskripsi analisis karena penulis melakukan pengumpulan data dengan melihat langsung kondisi di lapangan sehingga dapat dijadikan pertimbangan dalam pengambilan keputusan.

# **1.6.2 Teknik Penelitian**

a. Studi Kepustakaan (Library Reaserch)

Yaitu penelitian yang dilaksanakan berdasarkan data yang diperoleh dari teori - teori yang didapat dari buku - buku penunjang yang berhubungan dengan topik yang diambil sebagai bahan pembanding atau dasar pembahasan lanjut, serta untuk memperoleh landasan - landasan teori dari sistem yang dikembangkan.

b. Studi Lapangan (Field Reaserch)

Penelitian dilakukan langsung terhadap apa yang ingin dibuat untuk mengetahui setiap variabel yang dibutuhkan.

c. Studi Literatur

Merupakan metode yang digunakan oleh penulis dengan mengunjungi dan mempelajari website atau situs – situs yang berhubungan dengan Skripsi penulis, serta mempelajari android dengan mengunjungi situs-stus yang menyediakan tutorial mengenai apa yang dibutuhkan penulis.

# **1.4 Tempat dan Jadwal Penelitian**

 Tempat Penelitian yaitu di kantor Dinas Perindustrian dan Perdagangan (DISPERINDAG) kabupaten Cirebon. Sedangkan jadwal dilakukan pada tanggal 1 April 2015 sampai dengan tanggal 30 Juni 2015

# **2.1 Aplikasi dan Informasi**

**2.1.1Aplikasi**

Aplikasi berasal dari kata *application* yang artinya penerapan; lamaran; penggunaan. Secara istilah aplikasi adalah program siap pakai yang dibuat untuuk melaksanakan suatu fungsi bagi pengguna atau aplikasi yang lain dan dapat digunakan oleh sasaran yang dituju.

Adapun beberapa pengertian aplikasi lain diantaranya :

a. Menurut Hendrayudi

Aplikasi adalah kumpulan perintah program yang dibuat untuk melakukan pekerjaanpekerjaan tertentu.

b. Menurut Harip Santoso

Aplikasi adalah suatu kelompok file (*Form, Class, Report*) yang bertujuan untuk melakukan aktivitas tertentu yang saling terkait.

c. Menurut Ibisa

Aplikasi adalah alat bantu untuk mempermudah dan mempercepat proses pekerjaan dan bukan merupakan beban bagi penggunanya.

Beberapa aplikasi yang digabung bersama menjadi suatu paket disebut sebagai suatu paket atau *application suite.* Aplikasi-aplikasi dalam suatu paket biasanya memiliki antarmuka pengguna yang memiliki kesamaan sehingga memudahkan pengguna untuk mempelajari dan menggunakan tiap aplikasi.

Aplikasi menurut penulis adalah suatu unit perangkat lunak yang dibuat untuk melayani kebutuhan akan beberapa aktivitas seperti system perniagaan, game palayanan masyarakat, periklanan, atau semua proses yang hampir dilakukan manusia. **2.1.2 Informasi**

Informasi adalah pesan (ucapan atau ekspresi) atau kumpulan pesan yang terdiri dari order sekuens dari simbol, atau makna yang dapat ditafsirkan dari pesan atau kumpulan pesan. Informasi dapat direkam atau ditransmisikan. Hal ini dapat dicatat sebagai tanda-tanda, atau sebagai sinyal berdasarkan gelombang. Informasi adalah jenis acara yang mempengaruhi suatu negara dari sistem dinamis. Para konsep memiliki banyak arti lain dalam konteks yang berbeda. Informasi bisa di katakan sebagai pengetahuan yang didapatkan dari pembelajaran, pengalaman, atau instruksi. Namun, istilah ini memiliki banyak arti bergantung pada konteksnya, dan secara umum berhubungan erat dengan konsep seperti arti, pengetahuan, negentropy, Persepsi, Stimulus, komunikasi, kebenaran, representasi, dan rangsangan mental.

Menurut Kamus Besar Bahasa Indonesia (KBBI) Daring, Informasi berarti penerangan; pemberitahuan; kabar atau berita; Ling keseluruhan makna yang menunjang amanat yg terlihat dl bagianbagian amanat itu; Adapun pengetahuan menurut beberapa ahli adalah:

- a. Menurut Krismiaji dalam Zabaer (2005:15), "Informasi adalah data yang telah diorganisasi,dan telah memiliki kegunaan dan memiliki manfaat".
- b. Menurut Sutarman (2012:14), "Informasi adalah sekumpulan fakta (data) yang diorganisasikan dengan cara tertentu sehingga mereka mempunyai arti bagi si penerima".
- c. Menurut Suyanto (2000:6), Informasi adalah data yang telah diletakan dalam konteks yang lebih berarti dan berguna yang dikomunikasikan kepada penerima utuk digunakan dalam pembuatan keputusan".

Dari beberapa pengertian pengetahuan di atas dapat disimpulkan bahwa "informasi merupakan data yang telah diolah, dibentuk, ataupun dimanipulasi sesuai dengan keperluan tertentu bagi penggunanya".

Dalam pengertian lain penulis dapat menyimpulkan bahwa, Informasi merupakan pengetahuan yang didapatkan dari pembelajaran, pengalaman, atau instruksi. Namun demikian, istilah ini memiliki banyak arti bergantung pada konteksnya, dan secara umum berhubungan erat dengan konsep seperti arti, pengetahuan, komunikasi, kebenaran, representasi, dan rangsangan mental.

# **2.2 Pengertian Harga, Barang, & Sembako 2.2.1 Harga**

Harga adalah suatu nilai tukar yang bisa disamakan dengan [uang](http://id.wikipedia.org/wiki/Uang) atau barang lain untuk manfaat yang diperoleh dari suatu barang atau jasa bagi seseorang atau kelompok pada waktu tertentu dan tempat tertentu. Istilah harga digunakan untuk memberikan nilai [finansial](http://id.wikipedia.org/wiki/Finansial) pada suatu produk barang atau jasa. Biasanya penggunaan kata harga berupa digit nominal besaran [angka](http://id.wikipedia.org/wiki/Angka) terhadap nilai tukar mata uang yang menunjukkan tinggi rendahnya nilai suatu kualitas barang atau jasa. Dalam ilmu [ekonomi](http://id.wikipedia.org/wiki/Ekonomi) harga dapat dikaitkan dengan nilai jual atau beli suatu produk barang atau jasa sekaligus sebagai [variabel](http://id.wikipedia.org/wiki/Variabel) yang menentukan [komparasi](http://id.wikipedia.org/w/index.php?title=Komparasi&action=edit&redlink=1) produk atau barang sejenis.

# **2.2.2 Barang**

Barang atau komoditas dalam pengertian ekonomi adalah suatu objek atau jasa yang memiliki nilai. Nilai suatu barang akan ditentukan karena barang itu mempunyai kemampuan untuk dapat memenuhi kebutuhan. Dalam makroekonomi dan akuntansi, suatu barang sering dilawankan dengan suatu jasa. Barang didefinisikan sebagai suatu produk fisik (berwujud) yang dapat diberikan pada seorang pembeli dan melibatkan perpindahan kepemilikan dari penjual ke pelanggan, kebalikan dengan suatu jasa (tak berwujud). Istilah "komoditas" sering digunakan dalam mikroeonomi untuk membedakan barang dan jasa.

# **a. Ciri-ciri Barang**

 Barang yang sering kita gunakan untuk memenuhi kebutuhan-kebutuhan kita diantaranya memiliki ciri-ciri sebagai berikut :

- Berwujud
- Memiliki nilai dan manfaat yang dapat dirasakan saat digunakan
- Bila digunakan, nilai, manfaat dan bendanya sendiri dapat berkurang atau bahkan habis

# **b. Macam-macam barang**

Macam barang dapat diklasifikasikan sebagai berikut:

# **1) Menurut cara memperolehnya**

Menurut cara memperolehnya, barang dapat dikelompokan menjadi:

- Barang bebas, yakni barang yang untuk memperolehnya tidak diperlukan pengorbanan. Misal, cahaya matahari dan udara.
- Barang ekonomi, yakni barang yang untuk memperolehnya diperlukan pengorbanan. Misal, makanan dan minuman yang mana diperlukan uang untuk membelinya.
- Barang illith, yakni barang yang jika terlalu banyak keberadaannya justru merugikan. Misal, air dalam peristiwa banjir.

# **2) Menurut kegunaan**

 Menurut kegunaannya, barang dikelompokkan menjadi:

- Barang produksi, yakni barang yang digunakan untuk proses produksi lebih lanjut. Misal, kain yang akan digunakan untuk dijahit menjadi pakaian.
- Barang konsumsi, yakni barang yang dapat langsung digunakan dan dikonsumsi oleh seseorang. Misal, Pakaian yang bisa langsung digunakan.

# **3) Menurut proses pembuatan**

 Menurut proses pembuatannya, barang dikelompokan menjadi:

- Barang mentah, yakni barang yang belum mengalami proses produksi. Misal, kapas, kayu, rotan, padi, tembakau, kulit.
- Barang setengah jadi, yakni barang yang sudah melalui proses produksi akan tetapi belum siap pakai. Misal, benang yang dibuat dari kapas untuk dibuat menjadi kain.
- Barang jadi, yakni barang yang sudah melalui proses produksi dan siap pakai untuk memenuhi kebutuhan. Misal, sepatu, pakaian, roti dan sebagainya.

# **4) Menurut hubungan dengan barang lain**

Menurut hubungannya, barang dibagi menjadi:

- Barang Substitusi, yakni barang yang dapat mengganti fungsi barang yang lain. Contohnya: lampu neon yang dapat menggantikan fungsi dari lampu pijar sebagai penerangan.
- Barang komplementer, yakni barang yang dapat melengkapi fungsi dari barang lainnya. Contohnya: Bensin yang dapat melengkapi mobil sebagai alat transportasi, tanpa bensin mobil tidak bisa dijalankan.

# **2.2.3 Sembako**

Sembako adalah singkatan dari sembilan bahan pokok yang terdiri atas berbagai bahan-bahan makanan dan minuman yang secara umum sangat dibutuhkan masyarakat indonesia secara umum. Tanpa sembako kehidupan rakyat indonesia bisa terganggu karena sembako merupakan kebutuhan pokok utama sehari-hari yang wajib ada dijual bebas di pasar.

Di bawah ini adalah daftar nama anggota bahan pokok sembako sesuai dengan keputusan Menteri Industri dan Perdagangan no. 115/mpp/kep/2/1998 tanggal 27 Februari 1998, yaitu antara lain :

- 1. Beras dan Sagu
- 2. Jagung
- 3. Sayur-Sayuran dan Buah-Buahan
- 4. Daging (Sapi dan Ayam)
- 5. Susu
- 6. Gula Pasir
- 7. Garam yang Mengandung Yodium / Iodium
- 8. Minyak Goreng dan Margarin
- 9. Minyak Tanah atau Gas Elpiji

Dari sisi ekonomi permintaan barang-barang sembako bersifat inelastis, yaitu perubahan harga sembako tidak akan banyak mempengaruhi tingkat permintaan produk oleh konsumen selama tidak terlalu signifikan. Jika harga sembilan bahan pokok tersebut naik secara signifikan, maka sebagian konsumen akan beralih ke produk serupa pengganti (substitusi). Sudah menjadi tugas dan tanggungjawab dari pemerintah untuk menjaga kestabilan dan kesinambungan sembako karena berhubungan erat dengan hajat hidup orang banyak. Pemerintah bisa melakukan operasi pasar, impor, pematokan harga tertinggi atau terendah, serta penindakan hukum kepada pelaku kriminal yang terkait dengan kejahatan sembako.

# **ANALISA DAN PERANCANGAN SISTEM**

#### **3.2Tahap-tahap Pembuatan Program**

Dalam pembuatan aplikasi ini penulis melalui beberapa tahap yaitu:

**3.2.1Analisis sistem (** *Analysis* **)**

Pada tahap ini yang dianalisis adalah Monitoring harga sembako pada setiap pasar yang ada di kabupaten Cirebon. Dalam tahap dimana dilakukan proses pengumpulan data harga sembako disetiap pasar, megidentifikasi masalah yang ada di pasar , dan analisis kebutuhan sistem tentang harga sembako sehingga aktifitas pendefinisian sistem menjadi tepat.

#### **3.2.2 Perencanaan (** *Design* **)**

Pada tahap ini dilakukan pembuatan model dari perangkat lunak untuk menampilkan harga sembako pada Android. Maksud dari pembuatan model ini adalah untuk memperoleh pengertian lebih baik dari aliran data dan kontrol, proses-proses fungsional, tingkah laku operasi dan informasi-informasi yang terkandung di dalamnya yang berbentuk grafik.

#### **3.2.3Penulisan Program (** *Coding* **)**

Pada tahap ini sistem yang telah dianalisis dan dirancang mulai diterjemahkan ke dalam bahasa mesin melalui bahasa pemrograman Eclipse Android. Dalam pengkodean terdapat dua aktivitas yaitu pembuatan kode program dan pembuatan antarmuka program untuk navigasi sistem Android.

#### **3.2.4Pengujian (** *Testing* **)**

Selanjutnya program Android harus di uji coba, dimana difokuskan terhadap tiga aktifitas yakni logika internal perangkat lunak, pemastian bahwa semua perintah yang ada sudah bebas dari kesalahan ataupun eror, dan fungsi eksternal untuk memastikan bahwa dengan masukan tertentu suatu fungsi akan menghasilkan keluaran grafik sesuai dengan yang dikehendaki.

### **3.2.5Pemeliharaan (** *Maintenance* **)**

Pada tahap ini setelah perangkat lunak Android diberikan kepada user mungkin terdapat perubahan situasi dan kondisi di lingkungan Dinas perindustrian dan perdagangan kabupaten Cirebon. Pemeliharaan ini bertujuan untuk mengoreksi kesalahan-kesalahan yang mungkin timbul di dinas perindustrian dan perdagangan kabupaten Cirebon agar data sesuai dengan apa yang ada diperoleh.

#### **3.3 Perancangan User Interface Pada Android 3.3.1Perancangan Tampilan Menu Awal**

Pada menu utama ini terdapat 4 buah button yang masing - masingnya memiliki fungsi tersendiri, yaitu :

- a. Check in Harga Pasar yang berfungsi untuk menampilkan layout menu list Daftar Pasar, Daftar Kategori barang Sembako, dan Daftar Perbandingan Harga yang akan di pilih saat diklik.
- b. Button Login yang berfungsi untuk memperbarui (mengupdate) harga sembako pada saat diklik.
- c. Button About yang berfungsi menampilkan layout tentang aplikasi pada saat diklik.
- d. Button Exit yang berfungsi menampilkan layout pilihan keluar aplikasi pada saat diklik.
- e.

#### **3.3.2 Perancangan Tampilan Monitoring Harga**

Tampilan layout Menu Daftar Pasar akan muncul apabila pada menu utama diklik tombol Check in Harga Pasar. Layout ini berfungsi sebagai menu informasiDaftar Pasar, Daftar Kategori barang Sembako, dan Daftar Perbandingan Harga dimana dalam menu tersebut user diharuskan memilih kategori yang di dalamnya berisi list daftar pasar dan harga sembako. Misalnya Pasar Jamblang, Pasar Palimanan, Pasar Sumber, dan Pasar lainnya. Yang kedua adalah perancangan list sembako masingmasing didalamnya berisikan layout dari beberapa list sembako yang telah dipilih. Yang ketiga adalah perancangan list kategori Pasar dan Sembako masing-masing didalamnya berisikan layout Perbandingan Harga Sembako dalam bentuk Grafik.

# **3.3.3 Perancangan Tampilan Admin**

Dalam perancangan tampilan ini akan muncul apabila menu Login terdiri dari kode bahan, kode pasar, harga, dan tanggal yang berfungsi untuk memperbarui (mengupdate) harga sembako disetiap pasar yang ada di kabupaten Cirebon, yang selanjutnya akan muncul pada Grafik perbandingan harga sembako apabila telah sukses diperbarui (update).

# **3.4 Arsitektur Aplikasi 3.4.1Perangkat Lunak**

Dalam pembangunan aplikasi pengetahuan ini penulis menggunakan beberapa perangkat lunak (Software) pendukung yaitu:

- a. Operatin System : Windows 7 Ultimate
- b. IDE : Eclipse v21.0.1-543035
- c. Image Editor : Paint
- d. SDK tool : SDK Tool
- e. Emulator : Android Virtual Device min SDK 10

# **3.4.2Perangkat Keras**

Adapun perangkat keraas (Hardware) yang di gunakan penulis untuk membuat aplikasi pengetahuan ini adalah sebagai berikut:

- 1. Laptop dengan spesifikasi :
- Processor Intel Core™ i3-2330M
- 4 GB RAM DDR3 Memory
- HDD 500 GB
- Intel HD Graphics 3000

# **3.5 UML**

UML (*Unified Modeling Language*) adalah sebuah bahasa yang berdasarkan grafik/gambar untuk memvisualisasi, menspesifikasikan, membangun, dan pendokumentasian dari sebuah sistem pengembangan software berbasis OO (*Object-Oriented*). UML sendiri juga memberikan standar penulisan sebuah sistem blue print, yang meliputi konsep bisnis proses, penulisan kelas-kelas dalam bahasa program yang spesifik, skema database, dan komponen-komponen yang diperlukan dalam sistem software.

# **3.5.1 Use Case Diagram**

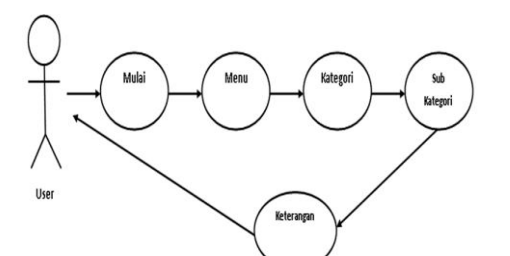

Gambar 3.1 Use Case Diagram Aplikasi User

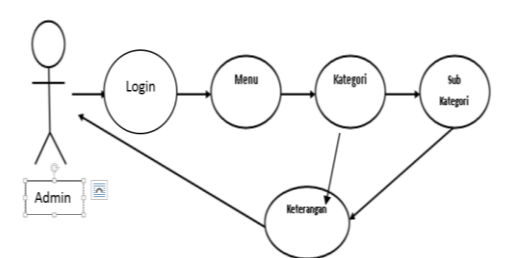

Gambar 3.3 Use Case Diagram Aplikasi Admin

# **3.6 Rancangan Tampilan 3.6.1Rancangan Halaman Menu Awal**

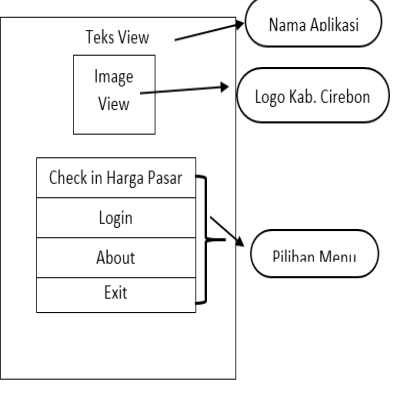

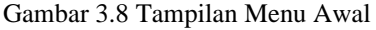

Dalam perancangan ini terdapat empat pilihan tombol, yang setiap tombol memiliki activity masing-masing. Yang pertama tombol Check in Harga Pasar yang berisikan list menu informasi Daftar Pasar, Daftar Kategori barang Sembako, dan Daftar Perbandingan Harga kemudian berisikan teks dan grafik. Yang kedua tombol Login berfungsi untuk memperbarui (mengupdate) harga sembako disetiap pasar yang ada di kabupaten Cirebon, yang selanjutnya akan muncul pada Grafik perbandingan harga sembako apabila telah sukses diperbarui (update). Sedangkan yang ketiga Tombol About, hanya berisikan sebuah gambar profil tentang aplikasi ini. Dan terakhir tombol yang ketiga tombol exit, disini user bisa menghentikan proses aplikasi atau keluar dari aplikasi.

# **3.6.2 Rancangan Halaman About**

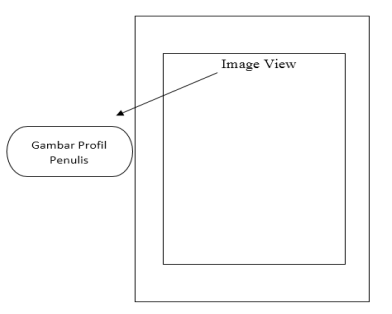

Gambar 3.9 Tampilan Halaman About

Dalam perancangan halamn ini cukup sederhana, hanya menggunakan sebuah gambar yang di sisipkan ke dalam layout.

# **3.6.2 Rancangan Hasil Output Monitoring Harga**

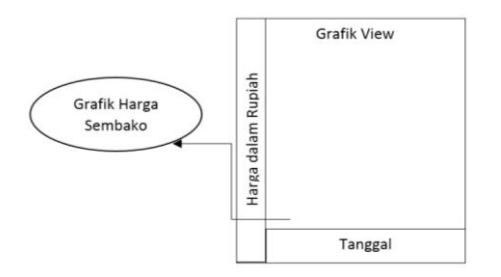

Gambar 3.14 Tampilan Hasil *Output*

Dalam perancangan halaman ini akan muncul grafik sebagai konfersi perbandingan nilai dari harga sebelumnya dan di sisipkan pula keterangan berupa tanggal di bawahnya.

#### **3.6.1 Rancangan Tampilan Exit**

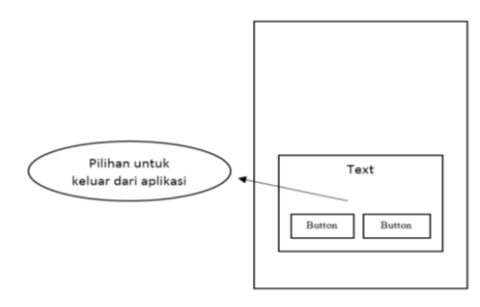

Gambar 3.15 Tampilan *Exit*

Dalam perancangan halaman ini akan muncul kotak dialog pilihan konfirmasi untuk tetap keluar atau batal keluar.

#### **IMPLEMENTASI DAN PENGUJIAN SISTEM**

#### **4.1 Implementasi Sistem**

Setelah melakukan analisa dan perancangan terhadap Aplikasi Monitoring Harga Sembako di Pasar Milik Dinas Perindustrian dan Perdagangan di Kabupaten Cirebon Berbasis Android selanjutnya implementasi dan pengujian sistem. Proses implementasi bertujuan untuk menuangkan atau merealisasikan semua perancangan yang telah direncanakan ke dalam bentuk kode program atau dengan kata lain tahap implementasi ini merupakan tahapan lanjutan dari tahap perancangan yang telah dibahas pada bab sebelumnya, dalam tahap implementasi ini akan dijelaskan mengenai perangkat keras (hardware) dan perangkat lunak (software) yang diperlukan dalam membangun serta menjalankan *Aplikasi Monitoring Berbasis Android* ini.

## **4.2Batasan Implementasi**

Dalam mengimplementasikan Aplikasi Monitoring berbasis android ini ada beberapa hal yang menjadi batasan implementasi, yaitu :

- 1. Aplikasi hanya memperbarui harga sembako melalui *smartphone* berbasis Android dengan mengetikan harga dan tanggal pada pasar dan jenis sembako yg sudah ditentukan dalam aplikasi ini.
- 2. Aplikasi ini hanya memberikan Informasi Harga Sembako disetiap pasar yang ada di kabupaten Cirebon.

### **4.3 Kebutuhan Alat**

4.3.1 Perangkat Lunak

 Dalam pembangunan aplikasi pengetahuan ini penulis menggunakan beberapa perangkat lunak (Software) pendukung yaitu:

- a. Operatin System : Windows 7 Ultimate
- b. IDE : Eclipse v21.0.1-543035
- c. Image Editor : Paint, Photoshop
- d. SDK tool : SDK Tool
- e. Emulator : Android Virtual Device min SDK 10
- 4.3.2 Perangkat keras
	- Untuk dapat menjalankan program yang telah di buat di butuhkan perangkat keras (hardware) berupa Laptop Toshiba dengan spesifikasi:
- a. ADT Android versi 4.4 KitKat
- b. 4 GB DDR3 Memory
- c. 500 GB HDD
- d. Penyimpanan Eksternal (Flash Disk 8 GB )
- e. CPU Processor Intel Core™ i3-380M @ 2.53GHz
- **4.4 Implementasi Monitoring Harga Sembako Berbasis Android**
- 4.4.1 Halaman Menu Utama

Pada gambar 4.1 terlihat halaman menu utama pertama kali adalah empat tombol, yang pertama yaitu tombol Check in Harga Pasar yang berisi button pilihan kategori Daftar Pasar, Daftar Kategori Barang Sembako dan Daftar Perbandingan Harga, yang kedua yaitu tombol Login yang berisi Menu untuk masuk sebagai Admin untuk memperbarui (update) harga sembako disetiap pasar yang ada di Kabupaten Cirebon, yang ketiga yaitu tombol about yang berisi tentang aplikasi dan profil sang penulis, dan yang keempat yaitu tombol exit yang berisi form pilihan menu keluar aplikasi.

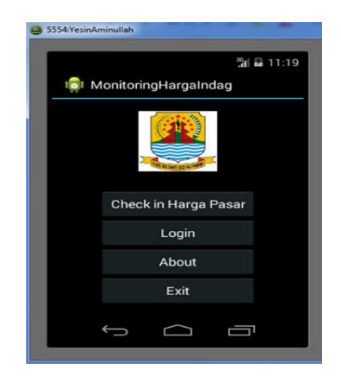

Gambar 4.1 Tampilan Menu Utama

Dalam pembuatan menu utama langkah pertamanya adalah mengimplementasikan class OnClickListener.Class ini memiliki sebuah method onClick yang bertugas merespon button pada saat diklik. Didalam method onClick(), button direspon berdasarkan id-nya. Kemudian memanggil activity lain dalam method intent yang digunakan sebagai pengenal activity tersebut.

#### 4.4.1Halaman Menu Monitoring Harga Sembako

Pada gambar 4.2 terlihat halaman menu Monitoring Harga Sembako pertama kali adalah tiga tombol, yang pertama yaitu tombol Daftar Pasar yang berisi button pilihan kategori Daftar Pasar, yang kedua yaitu tombol Daftar Kategori Barang Sembako yang berisi button pilihan kategori Daftar Sembako, yang ketiga yaitu tombol Daftar Perbandingan Harga yang berisi tentang Hasil Perbandingan Harga dalam bentuk grafik.

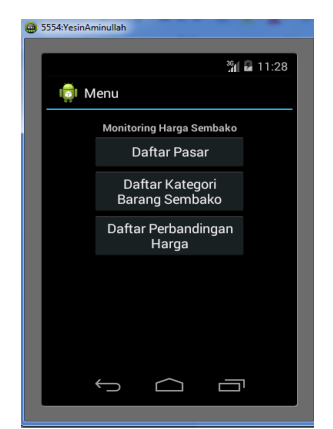

Gambar 4.2 Tampilan Menu Monitoring Harga Sembako

4.4.1 Halaman List Pasar pada Aplikasi

Pada gambar 4.3 terlihat halaman Menu Pasar yang berisi daftar list pasar yang ada di kabupaten Cirebon.

| <b>600 5554: Yesin Aminullah</b> |
|----------------------------------|
| 30 2 11:29                       |
| <b>Daftar Pasar</b>              |
| Pasar Jamblang<br>P01-PJM        |
| Pasar Palimanan<br>P02-PPL       |
| Pasar Pasalaran<br>PO3-PPS       |
| Pasar Sumber<br>P04-PSR          |
| Pasar Mundu<br>P05-PMN           |
| Pasar Cipeujeuh<br>P06-PCP       |
|                                  |

Gambar 4.3 Tampilan List Pasar

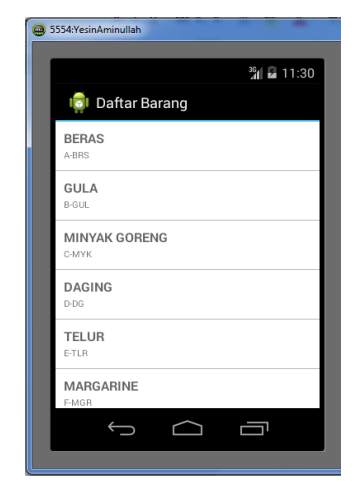

Gambar 4.4 Tampilan List Kategori Sembako

# 4.4.1 Halaman Output Monitoring Harga pada Aplikasi

Pada gambar 4.8 ini berisi tentang perbandingan harga sembako berbentuk grafik dari setiap pasar dan sembako yang ada di kabupaten Cirebon. Pada gambar ini terdapat keterangan Harga dalam Rupiah dan tanggal sembako pada saat diperbaharui.

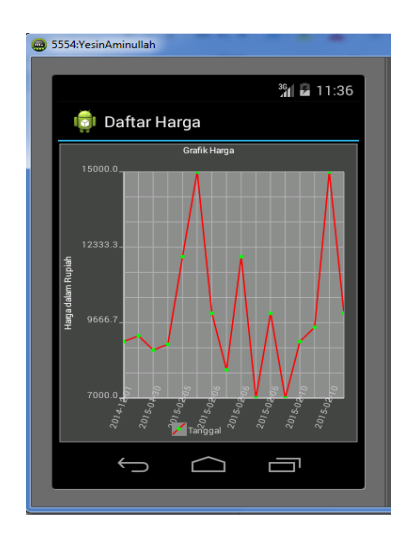

Gambar 4.8 Tampilan Grafik Harga Sembako

# 4.4.1 Halaman Menu About

Pada gambar 4.9 ini berisi tentang tujuan dibuatnya aplikasi dan berisi pembuat atau pencipta aplikasi monitoring harga sembako di pasar milik dinas perindustrian dan perdagangan di kabupaten Cirebon.

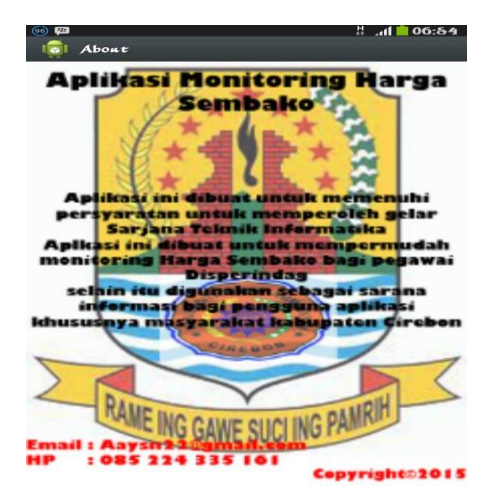

Gambar 4.9 Tampilan Halaman About

4.4.1 Halaman Output SMS Gateway Pelonjakan Harga pada Aplikasi

Pada gambar 4.10 ini berisi tentang SMS Gateway pelonjakan harga sembako dari setiap pasar yang harganya melonjak signifikan lebih dari sama dengan dua puluh persen ( $\geq$  20%). Pada gambar ini terdapat keterangan kode bahan, kode pasar, tanggal, dan waktu pada saat diperbaharui berikut juga jumlah harga sembako yang diperbarui.

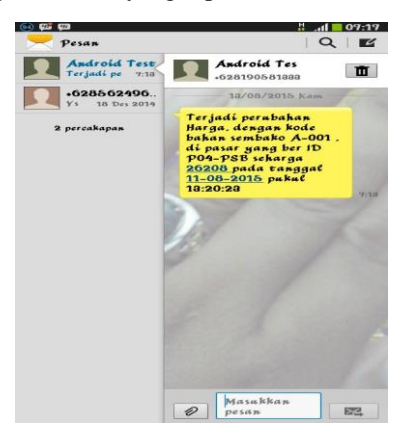

Gambar 4.10 Tampilan *Output* SMS Gateway Pelonjakan Harga pada Aplikasi

# **4.1 Pengujian Sistem**

Pengujian ini bertujuan menghindari kesalahan pada program yang dibuat dan menguji kelayakan sistem untuk digunakan. Pengujian dilakukan dengan mengikuti kebutuhan fungsional atau spesifikasi sistem dan beberapa kemungkinan kesalahan pengguna dan kesalahan algoritma yang sering terjadi.

Tahap awal pengujian yang saya lakukan dimulai dengan identifikasi kasus-kasus yang akan diujikan sampai dengan hasil yang diharapkan pada tiap kasus tersebut. Kasus-kasus tersebut saya tuangkan dalam tabel 4.4, Kasus-kasus yang Diujikan

# Tabel 4.4 Kasus-kasus yang Diujikan

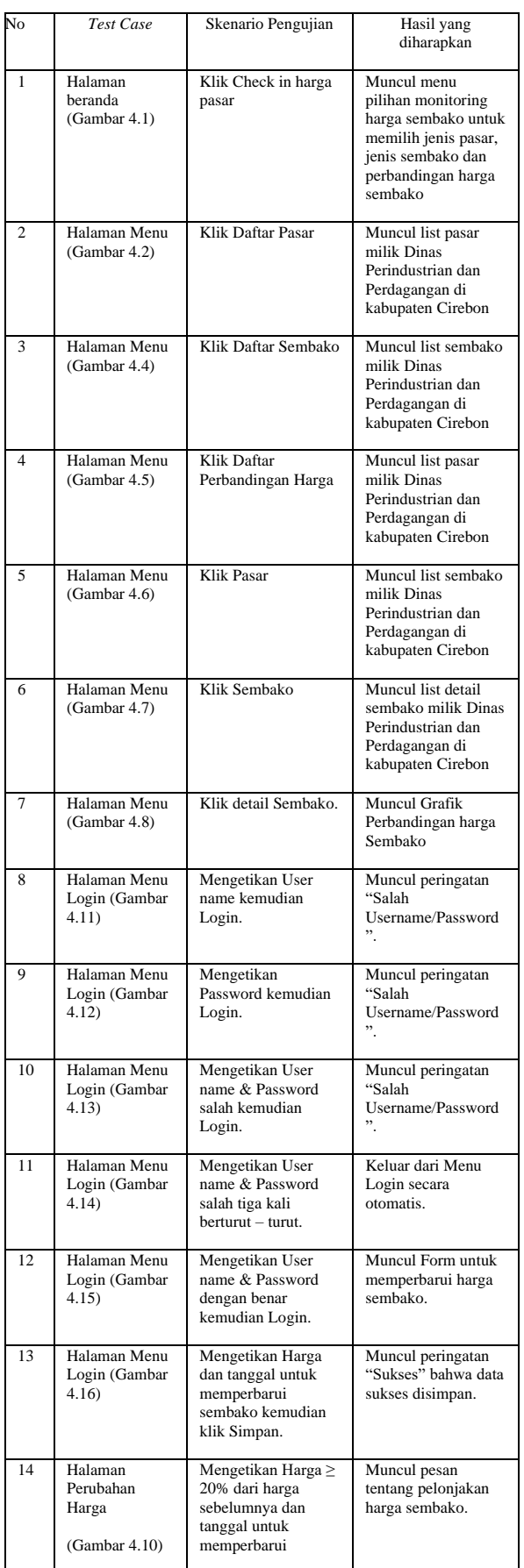

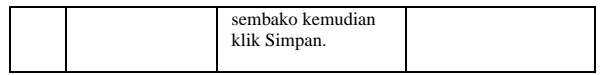

#### **PENUTUP**

#### **5.1 Kesimpulan**

Berdasarkan hasil analisa dan pengujian yang telah dilewati aplikasi monitoring harga sembako berbasis android, maka dapat diambil kesimpulan sebagai berikut:

- 1) Aplikasi ini dibuat untuk mempermudah monitoring harga bagi pegawai Dinas Perindustrian dan Perdagangan Kabupaten Cirebon, selain itu di gunakan sebagai sarana informasi bagi pengguna aplikasi khususnya masyarakat di kabupaten Cirebon
- 2) Aplikasi ini berjalan dengan baik. cara penyampaiannya dapat dipahami oleh orang awam sekalipun.
- 3) Aplikasi berbasis android ini dibanguan oleh penulis untuk memberikan pengetahuan tentang dinamika perubahan harga sembako di pasar kabupaten Cirebon.
- 4) Aplikasi berbasis android ini dapat mengirim SMS secara otomatis jika terjadi pelonjakan harga sembako secara signifikan.

#### **5.2 Saran**

Berdasarkan kesimpulan yang telah diuraikan diatas, aplikasi monitoring harga sembako berbasis android di pasar milik kabupaten Cirebon sudah cukup baik, akan tetapi ada beberapa hal yang dapat penulis sarankan untuk dapat memaksimalkan penggunaan aplikasi ini, diantaranya :

- 1) Penambahan informasi mengenai produk barang di pasar.
- 2) Penambahan produk bukan hanya mengenai produk sembako
- 3) Tampilan yang lebih menarik.
- 4) Penambahan fitur-fitur yang lebih lengkap lagi.

# **DAFTAR PUSTAKA**

- [1] Ade Johar Maturidi (2012). *Metode Penelitian Teknik Informatika.*  Yogyakarta: Penerbit Deepublish
- [2] Sutabri, Tata, 2004, *Analisa Sistem Informasi*. Yogyakarta: Andi.
- [3] Kadir, Abdul, 2009, Membuat Aplikasi Web dengan PHP+Database MySQL. Yogyakarta: Andi.
- [4] Raharjo, Budi, Modul Pemrograman Web (HTML, PHP & MySQL) Modul. Yogyakarta: Andi
- [5] Didi Indra (8 Februari 2015).Bahasa Pemograman Java
- [6] Jogiyanto, 2002, *Analisis & Desain Sistem Informasi*.

Yogyakarta: Andi.

- [7] Winarno, Edy, 2011, *Membuat Sendiri Aplikasi Android*.
	- Jakarta: PT Elex Media Komputindo.
- [8] Januari 201[5,http://id.wikipedia.org/wiki/Harga](http://id.wikipedia.org/wiki/Harga)
- [9] Februari 2015, [http://id.wikipedia.org/w/index.php?title=Bara](http://id.wikipedia.org/w/index.php?title=Barang&veaction=edit&vesection=1) [ng&veaction=edit&vesection=1](http://id.wikipedia.org/w/index.php?title=Barang&veaction=edit&vesection=1)
- [10] Februari 2015,
- [http://www.krumpuls.org/2013/11/pengertian](http://www.krumpuls.org/2013/11/pengertian-informasi-menurut-para-ahli.html)[informasi-menurut-para-ahli.html](http://www.krumpuls.org/2013/11/pengertian-informasi-menurut-para-ahli.html)
- [11] Maret 2015, http://kbbi.web.id/informasi
- [12] Maret 2015.
- <http://id.wikipedia.org/wiki/XAMPP>
- [13] Maret 2015,http://androidplot.com
- [14] Agustus 2015, <http://developer.android.com/guide/index.html>